## プリンタポイント残高確認

1.学生証でプリンタを認証させます。

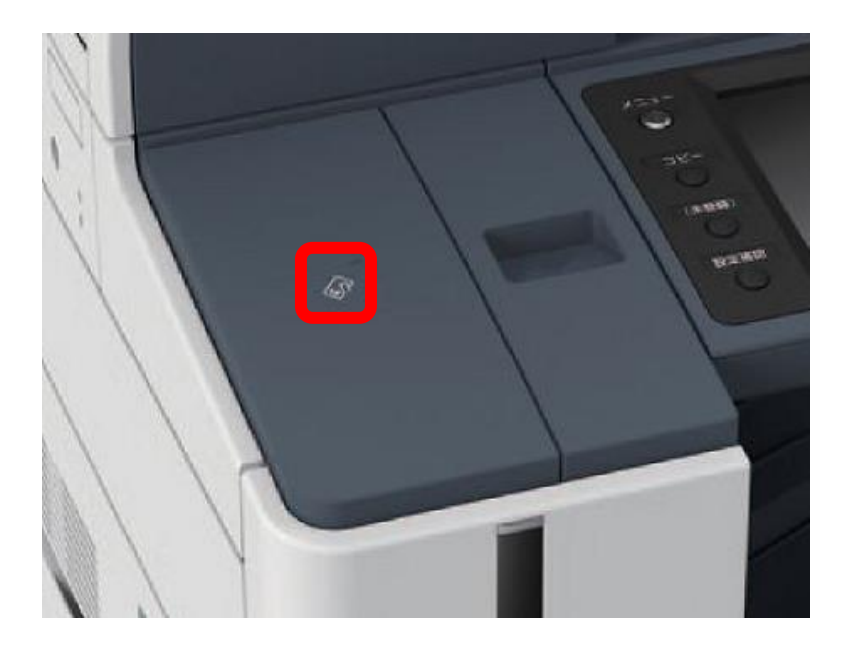

2.「i」の部分をタッチすると残高が確認できます。

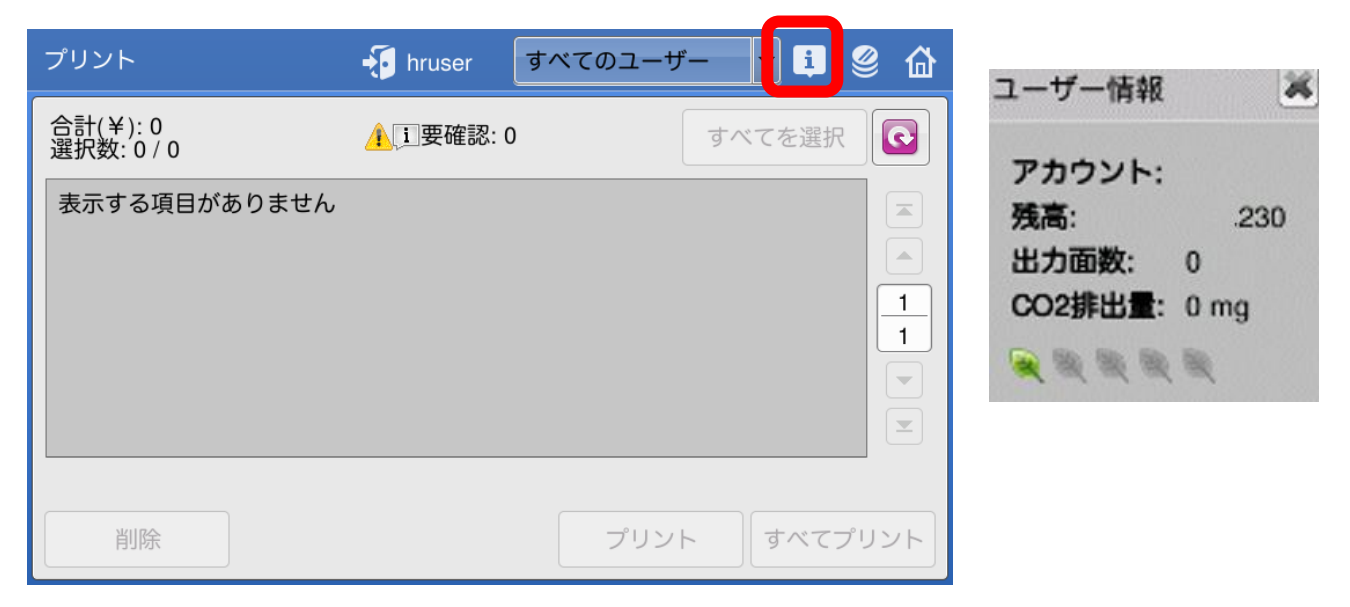